# Програмно осигуряване за неврофийдбек. Комуникация със слушалки MindSet

Георги Кръстев, Ваня Динева

Neurofeedback software. Communication with MindSet headset: This article presents software for communication of the sensor for neurofeedback with MindSet headset. There is a description of the step by step with NeuroSky headset connection and user guide.

Key words: Neurofeedback (NFB), Brain-Computer Interaction Interface (BCII), NeuroSky, MindSet.

## ВЪВЕДЕНИЕ

Последните постижения на приложните невронауки (невротерапия, био- и неврофийдбек методи) преоткриват един естествен механизъм на научаване на човешкия мозък. При това благодарение на бурното развитие на компютърните технологии, хората имат възможност да тренират и подобряват функционирането на последния с помощта на мощен, безлекарствен, ефективен и ефикасен метод. За всеки вече е лесно и достъпно да подобри своите концентрация, внимание, памет, способности за бърза релаксация и освобождаване от нервнопсихично напрежение, бързо и оптимално вземане на решения и много други когнитивни способности [3, 4, 5].

Всяка промяна на дадена функция в желана посока, води до нейното усилване и запаметяване. Това е принципът на биологичната обратна връзка (биофийдбек), който човешкия мозък използва в процеса на научаване и по този начин ръководи нашето развитие. Като негова рожба неврофийдбек е умението за мозъчна саморегулация посредством гледане и участие в мултимедийни презентации на собствената биоелектрична активност в реално време, при което не само се самомодулират поведенческите реакции, но се подобряват и мозъчните функции. EEГ-фийдбек методът използва информация от електроенцефалограмата на човека за да му покаже моментната активност на неговия кортекс като позволява модифицирането и оптимизирането на анормалната мозъчна активност. В основата на фийдбек методите е повлияването на психичното състояние, което променя физиологичните телесни процеси и обратно. По този начин те позволяват постепенното научаване за достигане до желаните резултати.

Настоящата статия представя разработено програмно осигуряване за комуникация на сензор за неврофийдбек (неинвазивен BCII) на базата на слушалки MindSet [1, 2, 7]. Разработката е на Visual Studio 2012 на C# със софтуерна рамка .NET 3.5.

## ОПИСАНИЕ НА ПРОГРАМНИТЕ МОДУЛИ

За конкретното програмно осигуряване са използвани програмни модули и библиотеки от Интернет с отворен код:

- Класът ThingGear и комуникационен драйвер (TGCD). Класът ThingGear е интерфейса, който използва InteropServices за да се свърже с API функционалността на TGCD.
- ThingGearWrapper библиотека за улеснение при използването на NeuroSky Headset. Библиотеката се предоставя под Ms-PL лиценз.
- frmMain този клас създава основният прозорец (форма) на програмата. В него е поместена по-голямата част от функционалността на програмата.
- ConnecDialog диалогов прозорец, предоставящ на потребителя възможността да се свърже със слушалките. Тук потребителят може да избере портът и скоростта на връзката.

#### Свързване със слушалки

Свързването със слушалките Neurosky се извършва след натискане на бутон "Свържи" в основният прозорец. При процесът на свързване си взаимодействат три от модулите: frmMain, ConnectDialog и ThinkGearWrapper. На фиг. 1 е изобразена общата диаграма на последователностите при свързване със слушалките. Когато потребителят пожелае да направи опит да се свърже с последните, се разглежда текста на самият бутон. Текстът се сменя динамично спрямо състоянието на свързване, като при началното стартиране на програмата той е "Свържи".

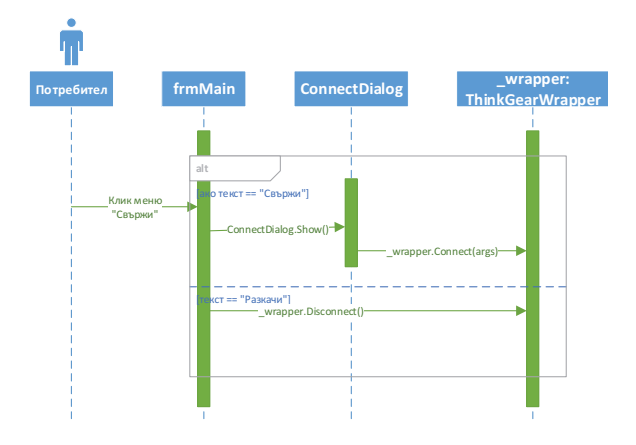

Фиг. 1. Обща диаграма на последователностите при свързване със слушалките MindSet

Ако текста е "Свържи" се показва диалогов прозорец ConnectDialog. След като потребителят избере COM порта и скоростта на трансфер, с които желае да се свърже и натисне бутонът OK на диалоговия прозорец се изпраща заявка за свързване към статичния обект \_wrappеr. За да се свърже със слушалките трябва да се извика метода Connect(), който приема следните аргументи:

- string ComPort портът към който са свързани слушалките:
- $\bullet$  int BaudRate скоростта на пренос на данни:
- boolean Async флаг индикиращ дали запитванията за данни ще стават асинхронно или синхронно. По подразбиране запитването става синхронно;
- int Error това е изходящ параметър, който служи за определяне на възникнала грешка по време на свързването.

Методът сам по себе си връща булева стойност показваща дали свързването се е извършило успешно. При неуспешно свързване методът връща False, а изходния параметър Error сочи възможната грешка при свързването. Ако свързването е успешно методът връща True, а Error е 0.

Другата възможност е програмата да е свързана към слушалките преди натискането на бутона. В този случай текстът на менюто ще бъде "Разкачи" и тогава ще се извика методът Disconnect() върху обекта \_wrapper. Това предизвиква драйверът да се изключи от COM порта.

В процедурата обработваща кликването на менюто, също е поместена и функционалността за отразяване на нивото на сигнала, след като програмата се е свързала със слушалките. Това се постига посредством нишка, която работи във фонов режим. Нейната работа е да подслушва \_wrapper през определен период от време и да обработва получената информация.

#### РЪКОВОДСТВО ЗА ПОТРЕБИТЕЛЯ

За да се свърже програмата със слушалките първо потребителят трябва да свърже към тях предоставеното Bluetooth устройство. По този начин те се свързват с COM порта.

1. Стартира се контролният панел на Bluetooth драйвера

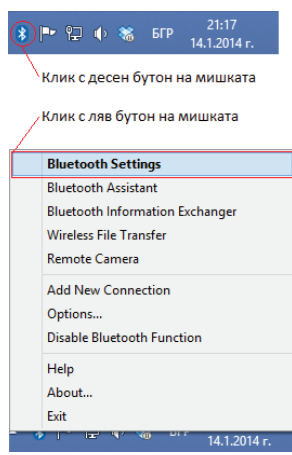

**Фиг. 2.** Отваряне на контролен панел на Bluetooth

2. От контролният панел се избира връзката и с двоен клик на левият бутон свързването се стартира.

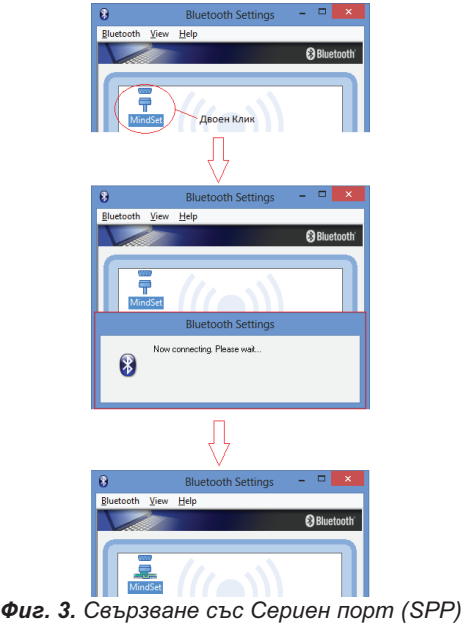

След като COM порта е свързан към слушалките стартира реалната комуникация.

Следва потребителят да свърже програмата към COM порта. Това става по следният начин:

- 1. Ляв клик върху "Свържи" от главното меню.
- 2. От отворилият се прозорец се избира COM порта и скоростта на обмен.

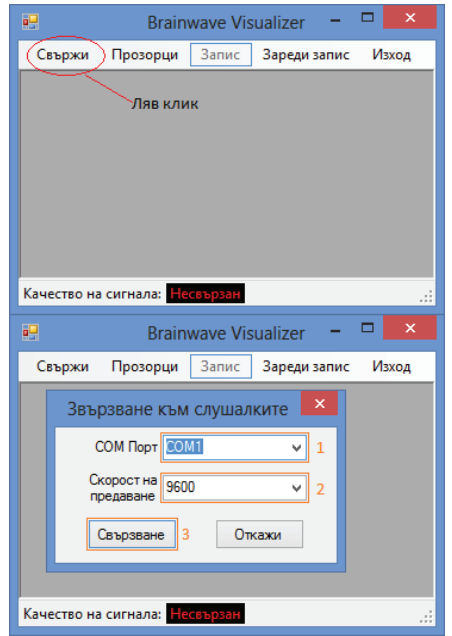

Фиг. 4. Свързване към слушалки

3. При успешно свързване надписът в долният ляв ъгъл се променя от "Несвързан" в число посочващо нивото на сигнала, а името на менюто се променя от "Свържи" в "Разкачи".

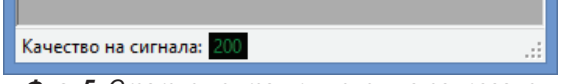

Фиг. 5. Статус лента при успешно свързване

При неуспешно свързване се извежда съобщение за грешка, предлагащо допълнителна информация за възможността за отстраняване.

### **ЗАКЛЮЧЕНИЕ**

В статията е разгледано програмното осигуряване за комуникация със слушалки MindSet. Представена е обща диаграма на последователностите при свързване с NeuroSky слушалките и ръководство за потребителя.

Слушалките са само един компонент от инструментите на развиващите се невро- и компютърни технологии, в които се пресичат постиженията на приложната психофизиология, изучаваща взаимовръзките между ума и тялото. Използването им в неврофийдбек тренинги подпомага процеса на научаване.

## ЛИТЕРАТУРА

[1] Кръстев, Г. Технически решения за човеко-машинен интерфейс чрез анализ на активността на мозъка, Научни трудове, РУ&СУ 14, т. 53, с. 3.2, стр. 54-58, 2014.

[2] Кръстев, Г. Комуникационна среда на човеко-машинен интерфейс със слушалки MindSet, Научни трудове, РУ&СУ 14, т. 53, с. 3.2, стр. 87-91, 2014.

[3] Karray, F. et al. Human-Computer Interaction: Overview on State of the Art. International Journal On Smart Sensing and Intelligent Systems, Vol. 1, No.1, March 2008.

[4] Preece, J., Y. Rogers, H. Sharp (2002). Interaction Design: Beyond Human-Computer Interaction. New York, NY: John Wiley & Sons.

[5] Preece, J., Y. Rogers, H. Sharp, D. Benyon, S. Holland, T. Carey (2004). Human-Computer Interaction. Wokingham (GB): Addison-Wesley.

[6] http://brain-amigo.com/

[7] http://www.neurosky.com/

### За контакти:

проф. д.н. Георги Кръстев, Катедра "Компютърни системи и технологии", Русенски университет "Ангел Кънчев", тел.: 082-888 672, е-mail: gkrastev@ecs.uniruse.bg

гл. ас. д-р Ваня Динева, Катедра "Педагогика, психология, история", Русенски университет "Ангел Кънчев", е-mail: vdineva@uni-ruse.bg

## Докладът е рецензиран.